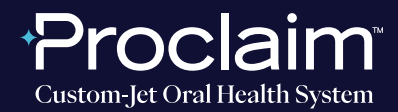

**(SUGGESTED WORKFLOW)**

### **PRE-SCAN INSTRUCTIONS**

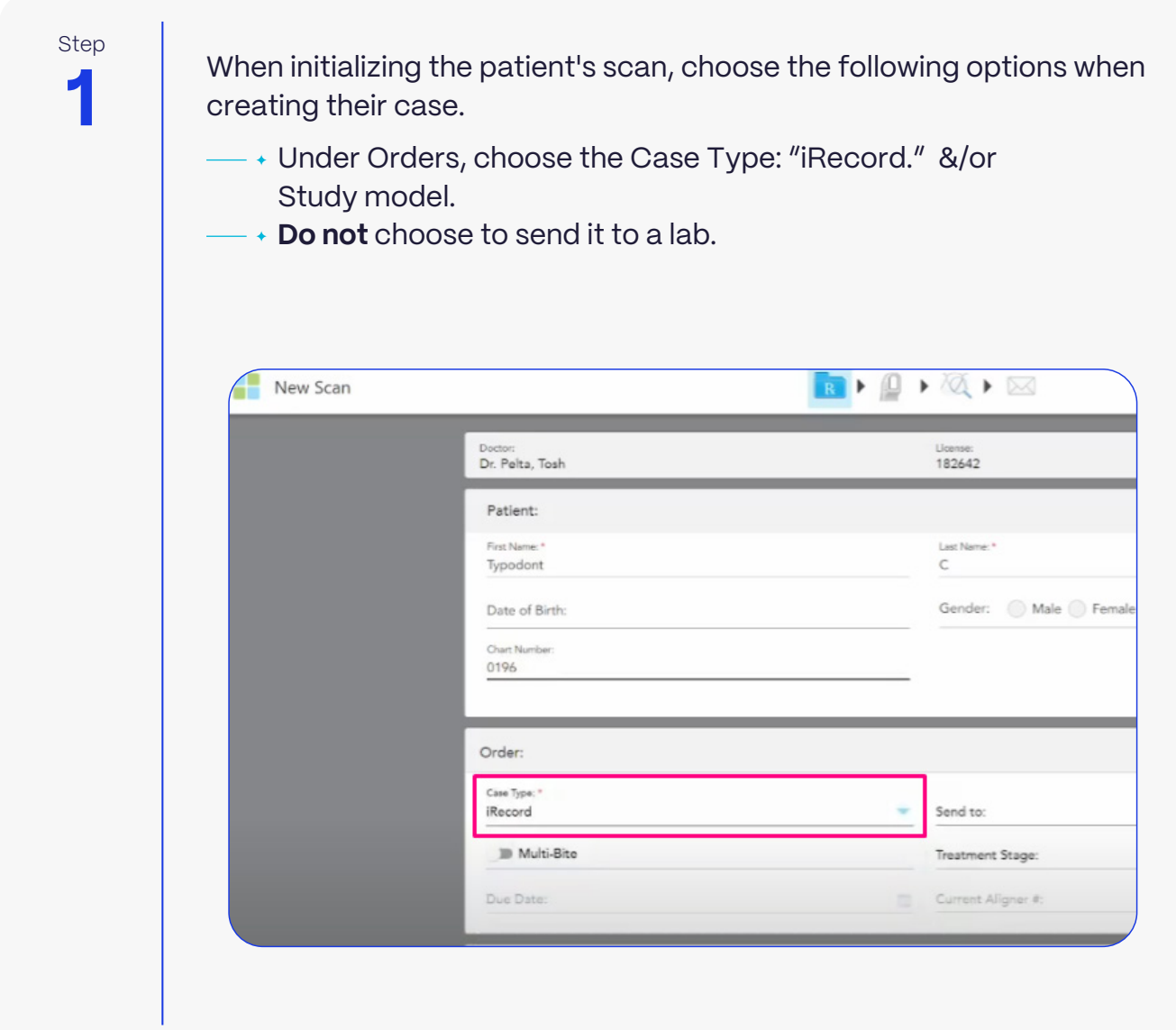

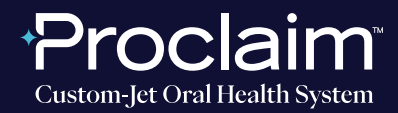

**(SUGGESTED WORKFLOW)**

#### **SCAN INSTRUCTIONS**

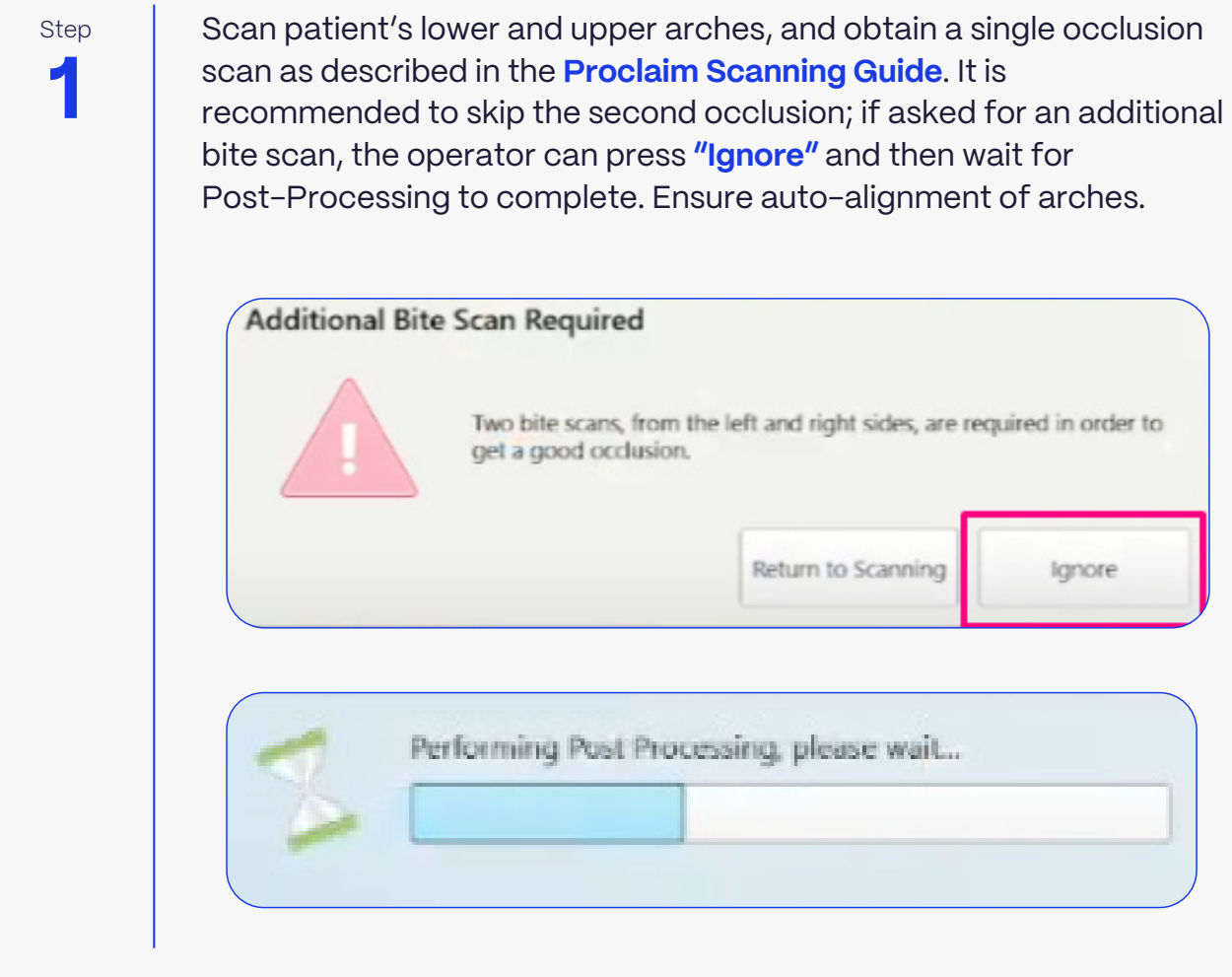

**2**

 $S<sub>top</sub>$  After the scan of the patient's mouth is completed, the scan can be found immediately on **Myitero.com** in the Patients section.

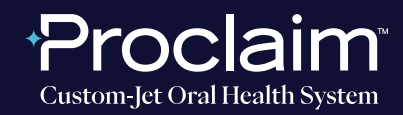

**(SUGGESTED WORKFLOW)**

#### **EXPORTING STL FILES**

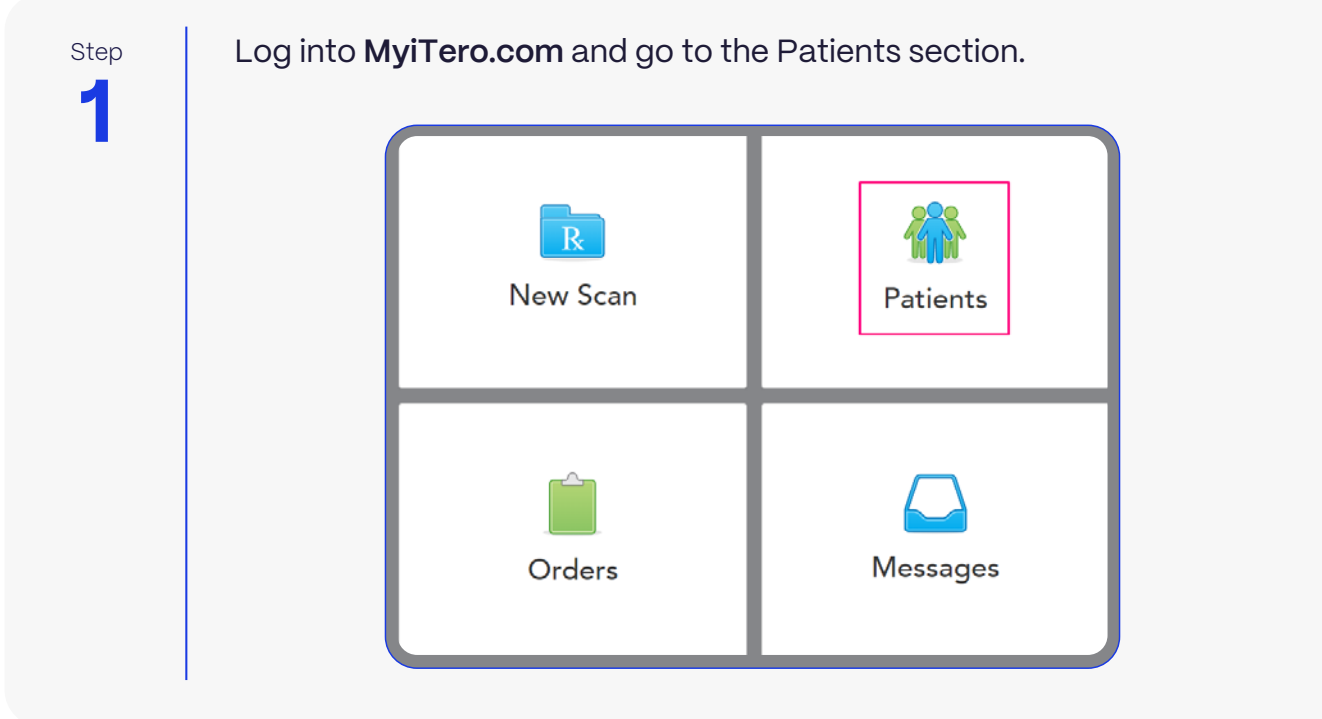

**2**

Step Click on the patient's name, or enter the patient's name into the search field.

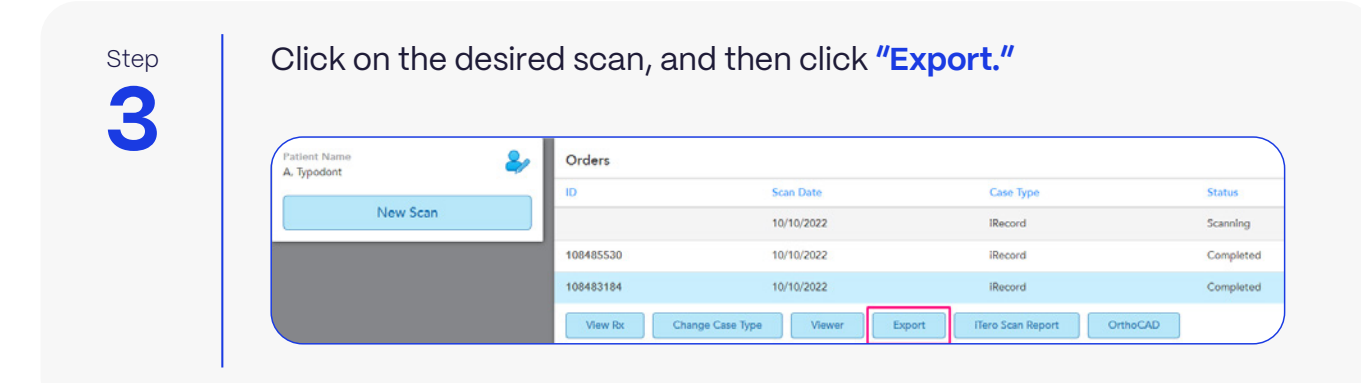

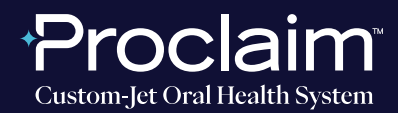

**(SUGGESTED WORKFLOW)**

### **EXPORTING STL FILES**

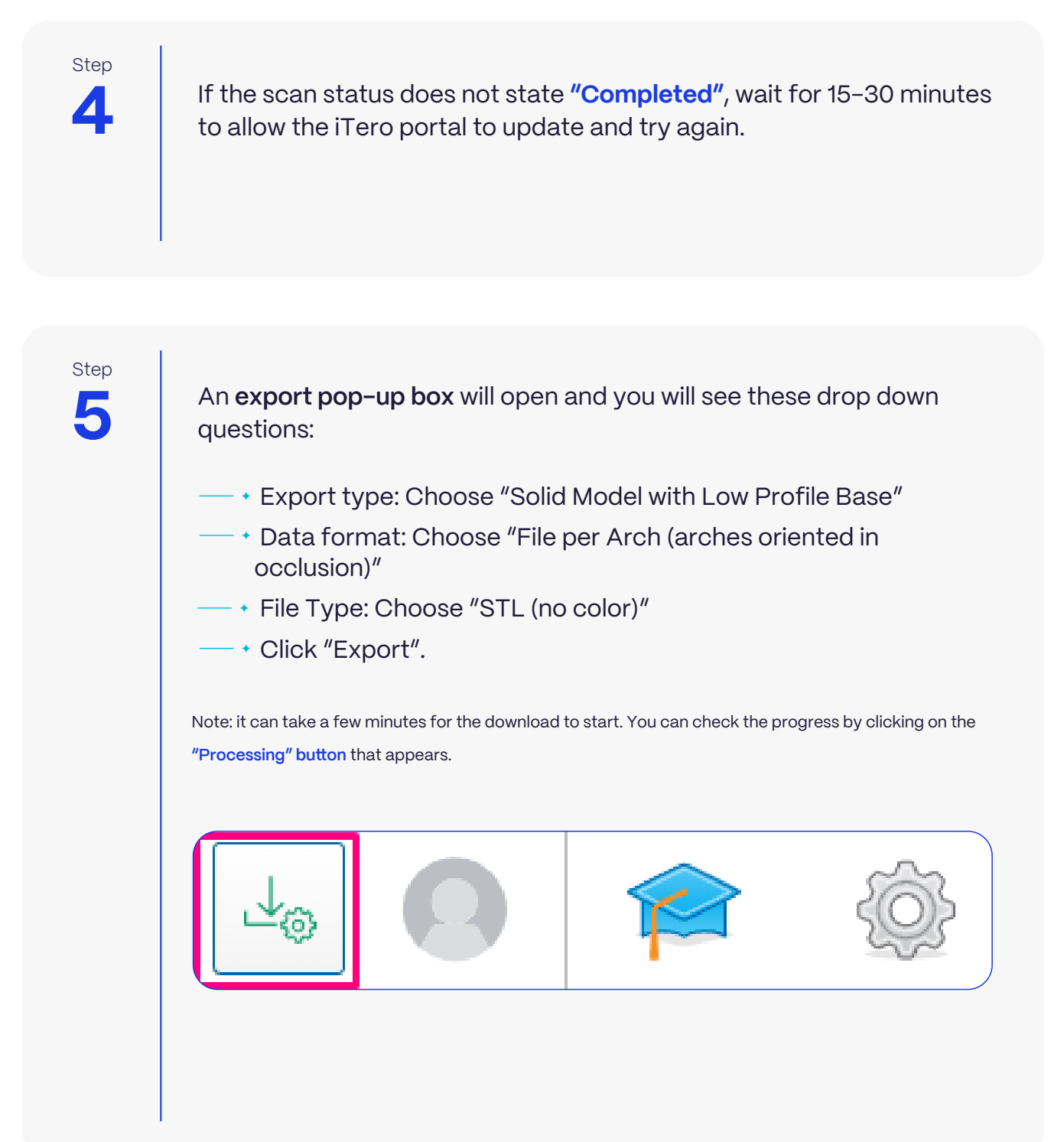

### roclaim **Custom-Jet Oral Health System**

# **iTero** Scanner Instructions

**(SUGGESTED WORKFLOW)**

#### **EXPORTING STL FILES**

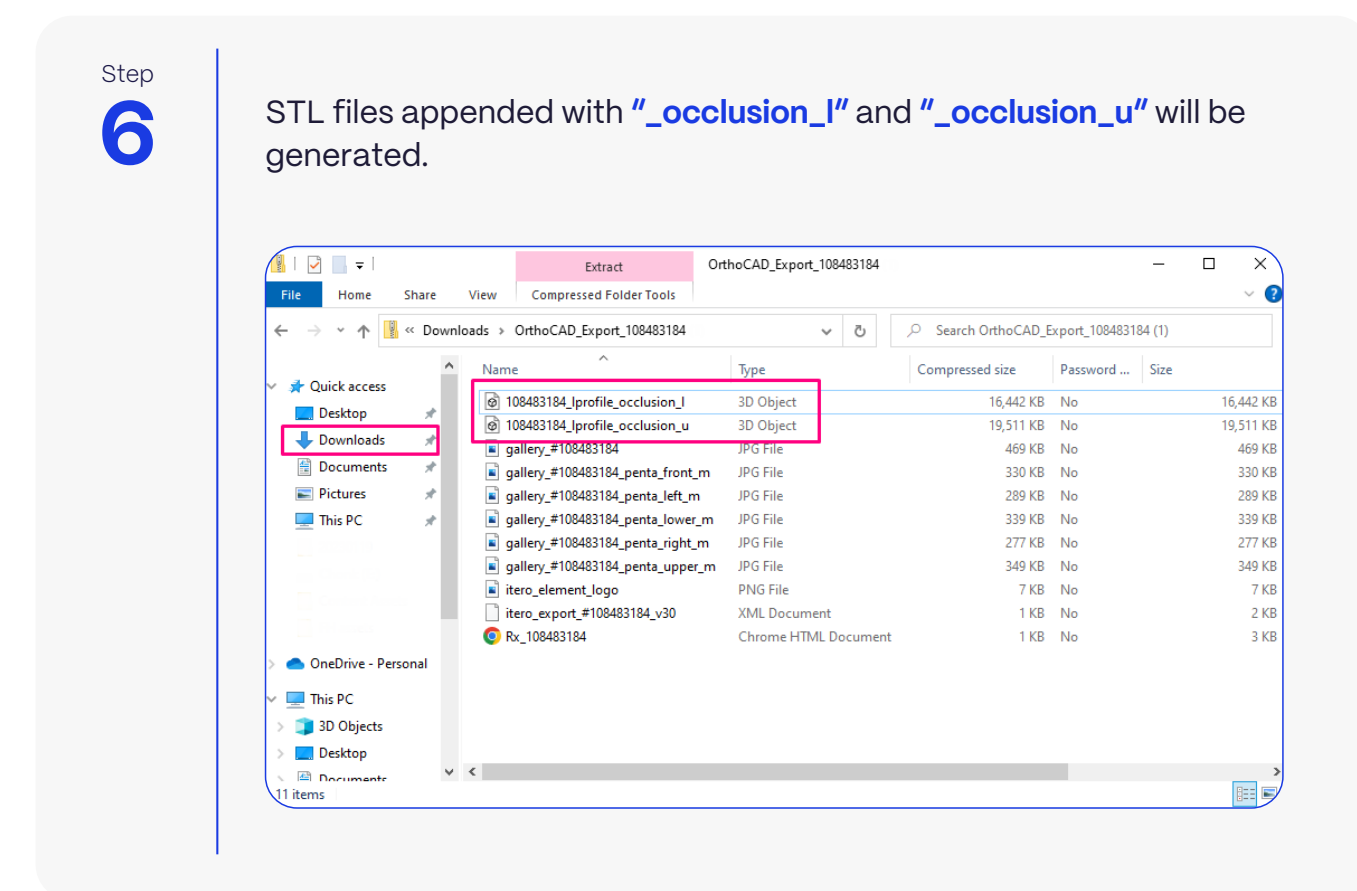

### **UPLOADING TO PROCLAIM CONNECT**

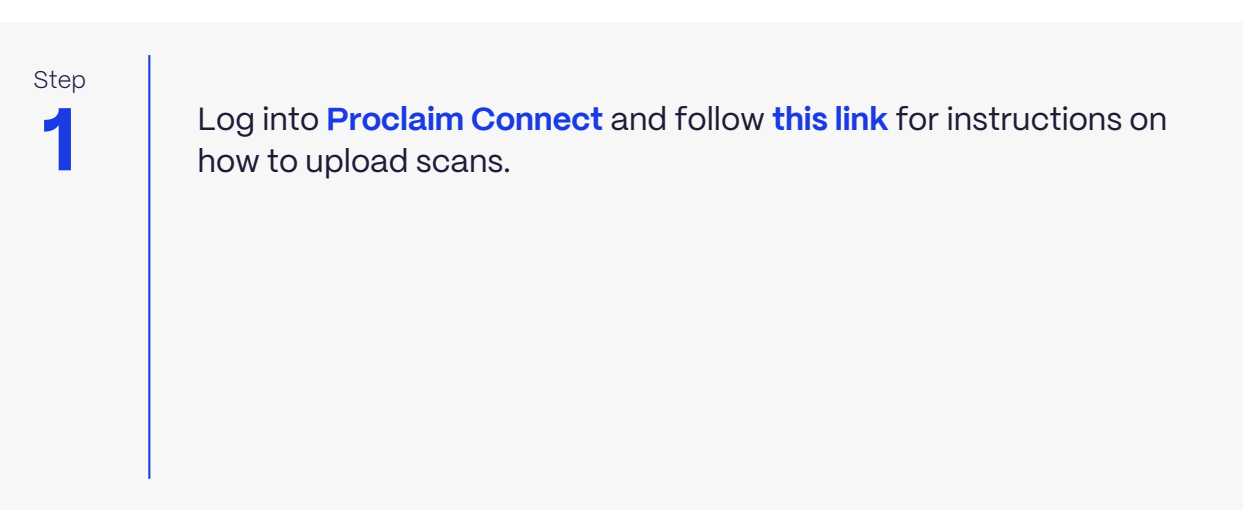